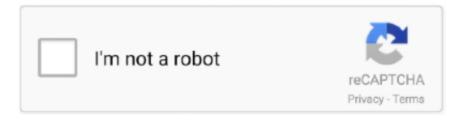

# Continue

1/3

## **Download Free Gadwin Printscreen Windows 10**

The first one is called the Paint method, and it's useful if you want to capture your entire screen. Oh yeah, you'll have to download this program first There are several hotkey combos to choose from (PrintScreen is the default).. Type a name for it, here I've chosen 'my amazing screenshot', and then choose a file format, I'd usually choose PNG.. Once in Paint, you want to click on the Paste button, which is in the top left-hand corner above the Canvas.. You've just taken a screenshot with the Snipping Tool! And talking about subscribing, please subscribe to my channel, HandyAndy Tech Tips, if you enjoyed this video and want more how-tos.

-- PARTIAL VIDEO TRANSCRIPT: Hi, it's HandyAndy Tech Tips here, and today I'm going to show you two ways to take a screenshot in Windows 10.. Then click Save, and you've got a screenshot! The second method is called the Snipping Tool Method, and it allows you to have greater control over your screenshots.. Another option is full-screen snip, which captures the entire screen, just like the Paint method.. So I'll select that, click New, and then you can see that I can draw a nice little shape here.. And then when I release my mouse button, it gives me the region of the screen encompassed by the shape.. Clicking this link will start the installer to download Gadwin PrintScreen free for Windows.

### gadwin printscreen windows 10

gadwin printscreen windows 10, gadwin printscreen windows xp, gadwin printscreen windows 7 free download, gadwin printscreen windows 10 français, gadwin printscreen free download windows xp, gadwin printscreen windows 10 deutsch, telecharger gadwin printscreen français windows 10, is gadwin printscreen free, what is gadwin printscreen, gadwin print screen windows 10 issues, gadwin print screen windows 7 32 bit, gadwin print screen windows 7, gadwin print screen windows 7 français

Download older version of Gadwin PrintScreen for Windows 10 Gadwin PrintScreen is one of the best available tools for capturing images on the Windows screen It has an infinite number of customization and automatization options It is also very easy to use It has various predefined capture systems so it can capture the whole screen or cropped.. This video shows you two ways to take a screenshot on Windows 10 - the 'shortcut' method, using the Print Screen key and Microsoft Paint - and the method that's more complicated but has more options - using the Snipping Tool.. How do I access the free Gadwin PrintScreen download for PC? Just click the free Gadwin PrintScreen download button at the top left of the page.. Want to create a screenshot suitable for saving or printing? Then just hit a key on your keyboard.. Thanks so much for watching! -- How to take a screenshot in Windows 10/8 1/8 (Print Screen & Paint + Snipping Tool).. And the final option is rectangular snip, which allows you to draw a rectangle around the area you want to snip.

## gadwin printscreen windows 7 free download

So the next option is window snip, and this can be used to capture anything that is classed as a window, like a web browser window, or even the taskbar. Next, go into your Search Windows box and type Paint, then click on the Desktop app called Paint.. By Anonymous The Pro version has NO support The Professional version has no support.. So the first option is free-form snip, and this allows you to grab a particular region of your screen by drawing around it.. You can perform full screen captures, or only capture a specific window Gadwin PrintScreen is an easy to use freeware utility that allows you to capture any portion of the screen, save it to a file, copy it to Windows clipboard, print it or e-mail it to a recipient of your choice.. Now if you want to save a snip, then just click on the floppy disc icon, and it gives you a save dialog, just like Paint, so I'll type in 'my second amazing screenshot' and click Save.. So as you can see, I can click on the taskbar, and it gives me a snip of just the taskbar.. If you don't see it, then you might like to look for the PrtScn key, which is a common abbreviation.

#### gadwin printscreen free download windows xp

To use this method, go into your Search Windows box and type 'Snipping Tool', then click on the desktop app called Snipping Tool.. You'll then get this nice full-screen screenshot To save it, open the File menu and click Save As.. Will this Gadwin PrintScreen download work on Windows? The free Gadwin PrintScreen download.. So first what you want to do is press the Print Screen key on your keyboard - it's usually directly above the Insert key on desktop keyboards.. Once you've chosen your favorite combo, head to the Destination tab and have the screen print out instantly, copy the capture to the clipboard, save it to a specific folder, or even send it through e-mail.. Now this app has quite a few options, and you can select them by pressing the down arrow near the New button. e10c415e6f

3/3